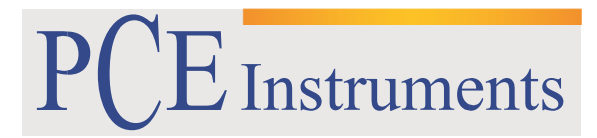

PCE Brookhuis

Institutenweg 15 7521 PH Enschede The Netherlands Telefoon: +31 53 737 01 92 Fax: +31 53 430 36 46

> [info@pcebenelux.nl](mailto:info@pcebenelux.nl) [www.pcebrookhuis.nl](http://www.pcebrookhuis.nl/)

# **GEBRUIKSAANWIJZING**

# **Hardheidsmeter PCE-950**

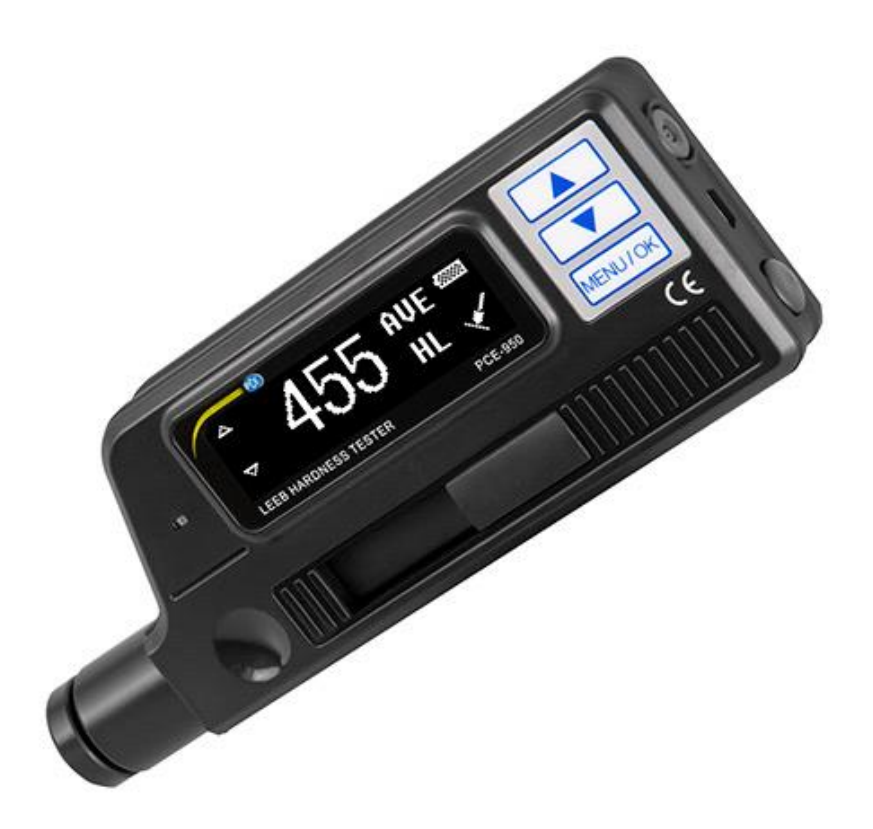

# Inhoudsopgave

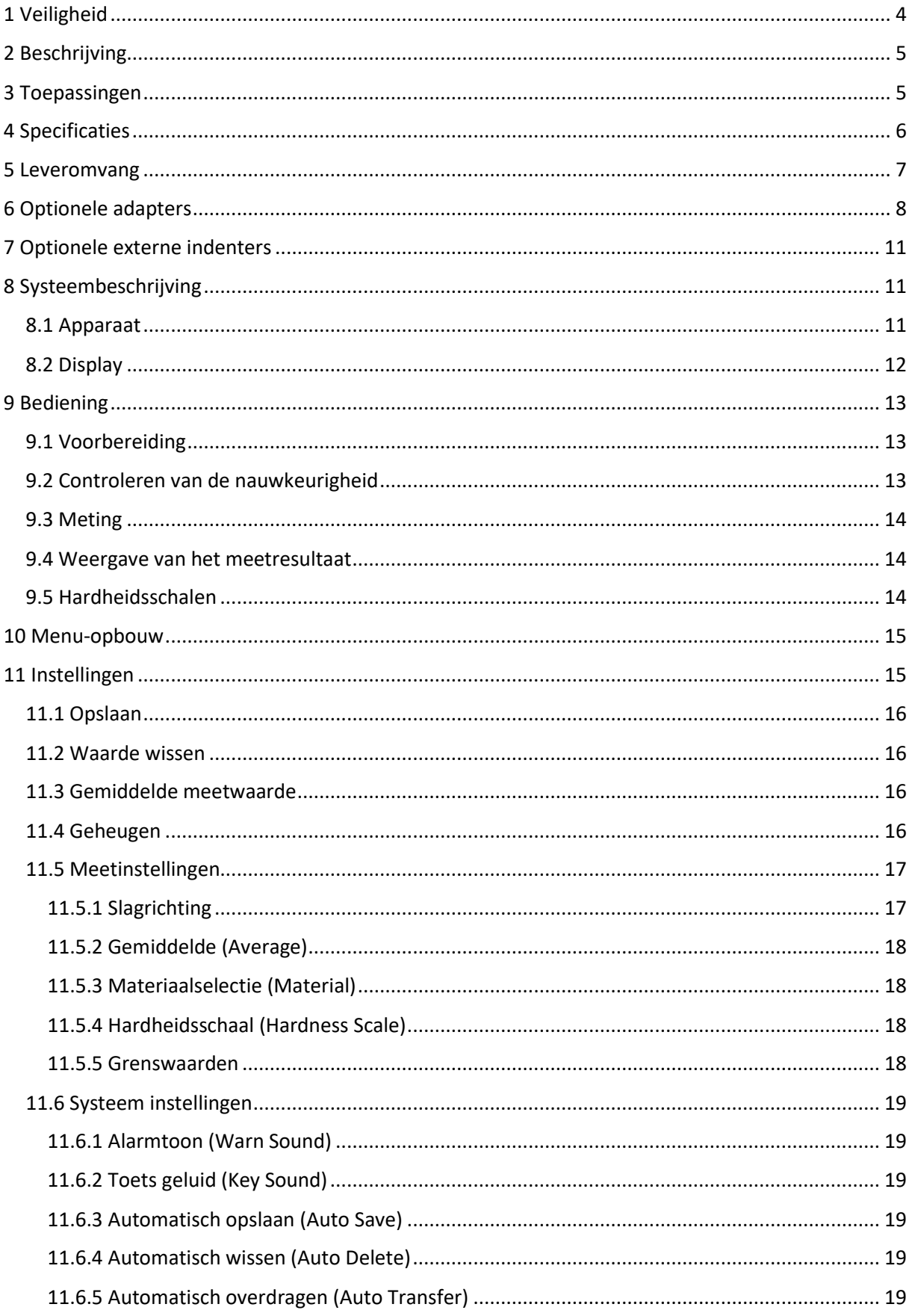

## GEBRUIKSAANWIJZING Hardheidsmeter PCE-950

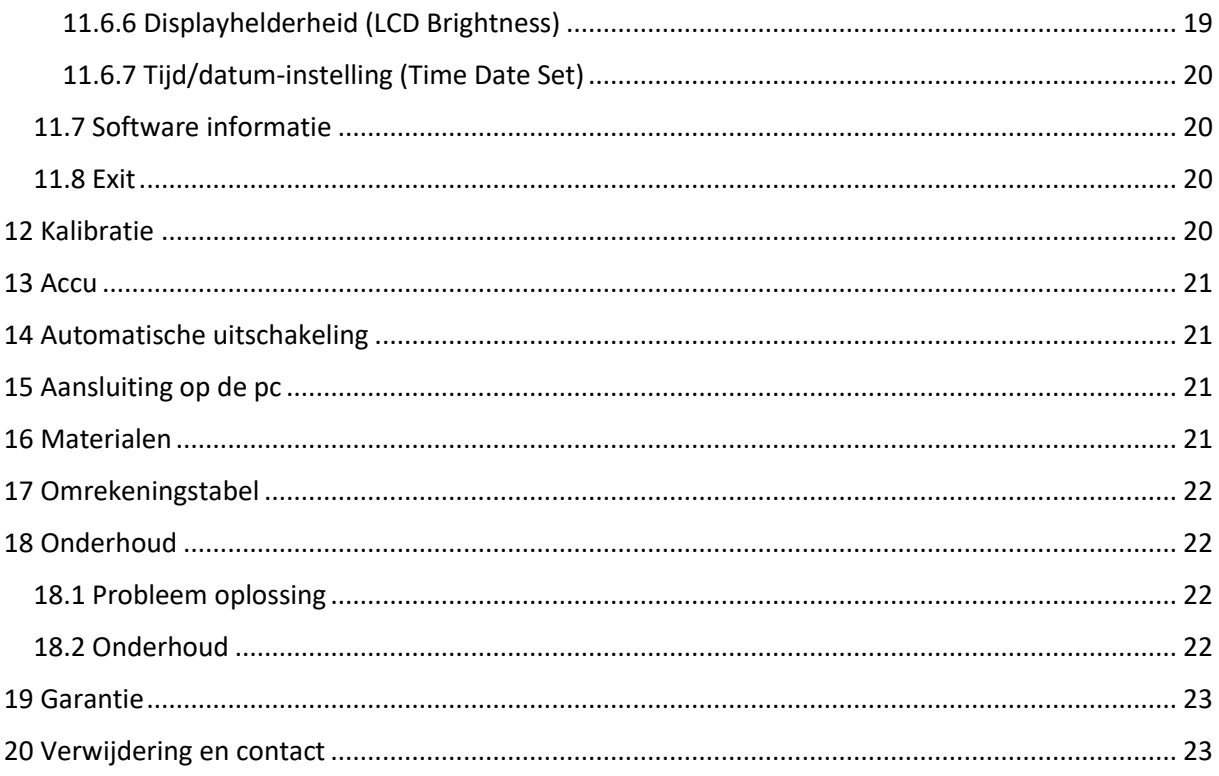

# <span id="page-3-0"></span>**1 Veiligheid**

Lees, voordat u het apparaat in gebruik neemt, de gebruiksaanwijzing zorgvuldig door. Bij schade, veroorzaakt door niet-naleving van de instructies in deze handleiding, vervalt onze aansprakelijkheid. Het apparaat dient alleen in gebruik genomen te worden door zorgvuldig opgeleid personeel.

- Dit instrument mag alleen op de in deze handleiding beschreven wijze gebruikt worden. Als het instrument op een andere wijze gebruikt wordt, kan dit leiden tot gevaarlijke situaties.
- Het apparaat mag niet gebruikt worden indien de omgevingsomstandigheden (temperatuur, vochtigheid, ...) zich niet binnen de aangegeven grenzen bevinden.
- Apparaat niet blootstellen aan extreme temperaturen, direct zonlicht, extreme luchtvochtigheid, stof of vocht.
- Vermijd sterke schokken of vibraties.
- Alleen gekwalificeerde onderhoudstechnici van PCE mogen de behuizing van het apparaat openen.
- Bedien het apparaat nooit met natte handen.
- Er mogen geen technische aanpassingen aan het apparaat doorgevoerd worden.
- Gebruik voor het reinigen van het apparaat een doek. Gebruik onder geen beding oplos- of schuurmiddelen.
- Het apparaat mag alleen met toebehoren uit het aanbod van PCE Instruments uitgebreid worden, of met toebehoren van gelijkwaardige vervanging.
- Controleer het apparaat voor aanvang van de meting altijd op onvolledigheden of schade, bij zichtbare schade mag het apparaat niet in gebruik genomen worden.
- Het apparaat mag niet gebruikt worden in een explosieve atmosfeer.
- De in de specificaties aangegeven grenswaarden dienen onder geen beding overschreden te worden.
- Gebruik voor de indenter geen smeemiddel.
- Niet naleving van de veiligheidsvoorschriften kan het apparaat beschadigen en letsel veroorzaken aan de bediener.

Drukfouten voorbehouden.

Deze handleiding is een uitgave van PCE Instruments, zonder enige garantie.

Wij verwijzen u naar onze garantievoorwaarden, welke te vinden zijn in onze algemene voorwaarden.

Bij vragen kunt u contact opnemen met PCE Instruments.

# <span id="page-4-0"></span>**2 Beschrijving**

De Durometer PCE-950 kan de hardheid bepalen van negen verschillende metalen, volgens de Leebterugkaatsmethode. Met deze methode kaatst een kleine metalen kogel op het testoppervlak.

Naar aanleiding van de terugkaatssnelheid kan de oppervlaktehardheid berekend worden in hardheidschalen als Vickers, Rockwell of Brinell.

De digitale hardheidsmeter PCE-950 kan de hardheid van materialen als: staal, gietijzer, aluminium, koper of brons omrekenen in de hardheidsschalen HRC, HRB, HRA, HB, HV of HS. Dankzij de geïntegreerde indenter en de compacte, ergonomische bouwvorm kunnen met de durometer zeer snel hardheidswaarden gemeten en opgeslagen worden.

Er kunnen verschillende slagrichtingen ingesteld worden, waardoor een nauwkeurige meting in iedere positie mogelijk gemaakt wordt. Ook kan de statistische gemiddelde waarde berekend worden.

Voor oppervlakken met een bijzondere vorm zijn optionele opzetstukken verkrijgbaar.

# <span id="page-4-1"></span>**3 Toepassingen**

- Rechtstreekse metingen op grote en zware onderdelen of vast gemonteerde onderdelen
- Metingen tijdens het productieproces, in het bijzonder in de massaproductie
- Werkstofherkenning in de metaalbranche
- Foutanalyse bij drukvaten
- In de opslag en andere bereiken
- Moeilijk toegankelijke of nauwe locaties

# <span id="page-5-0"></span>**4 Specificaties**

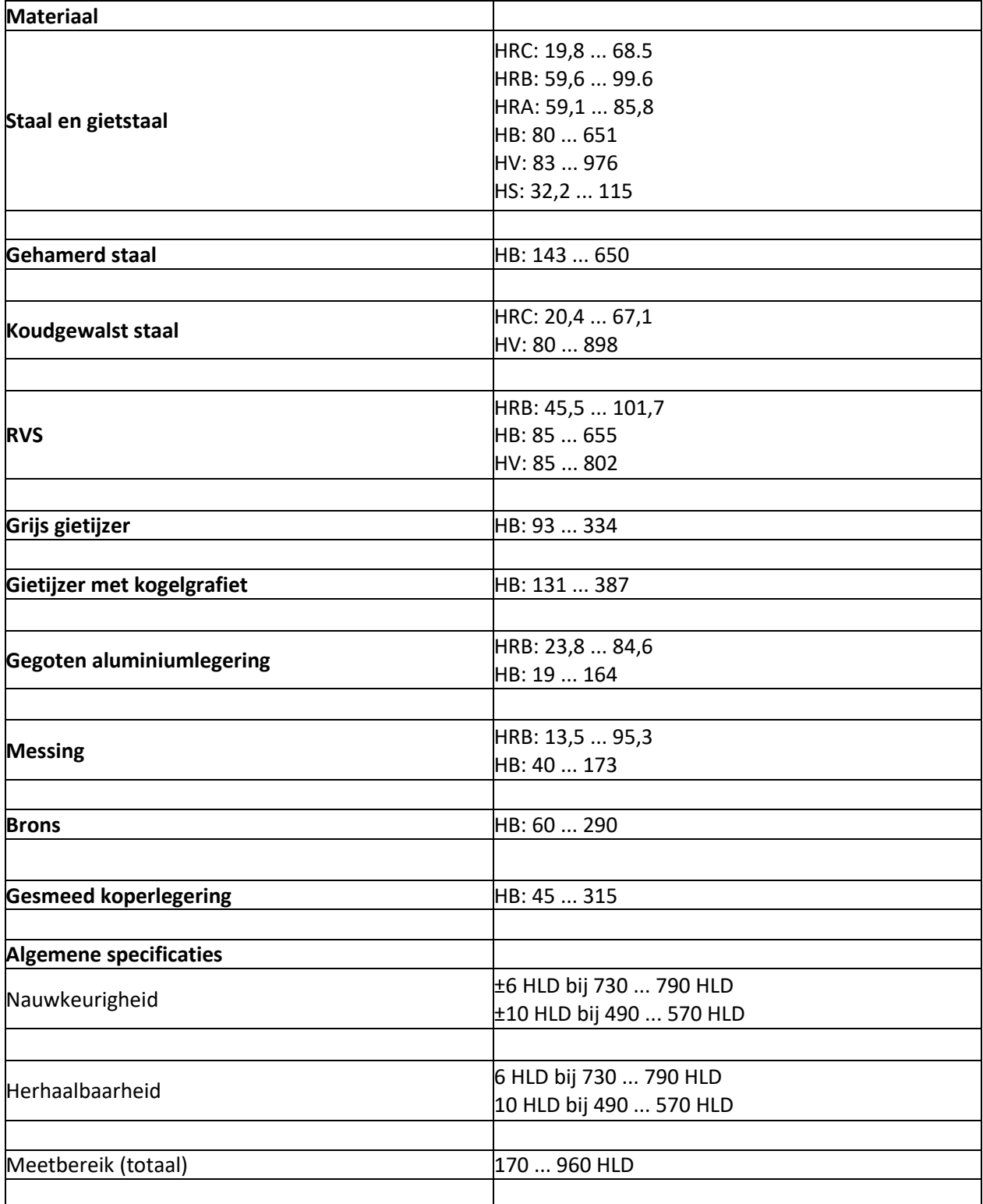

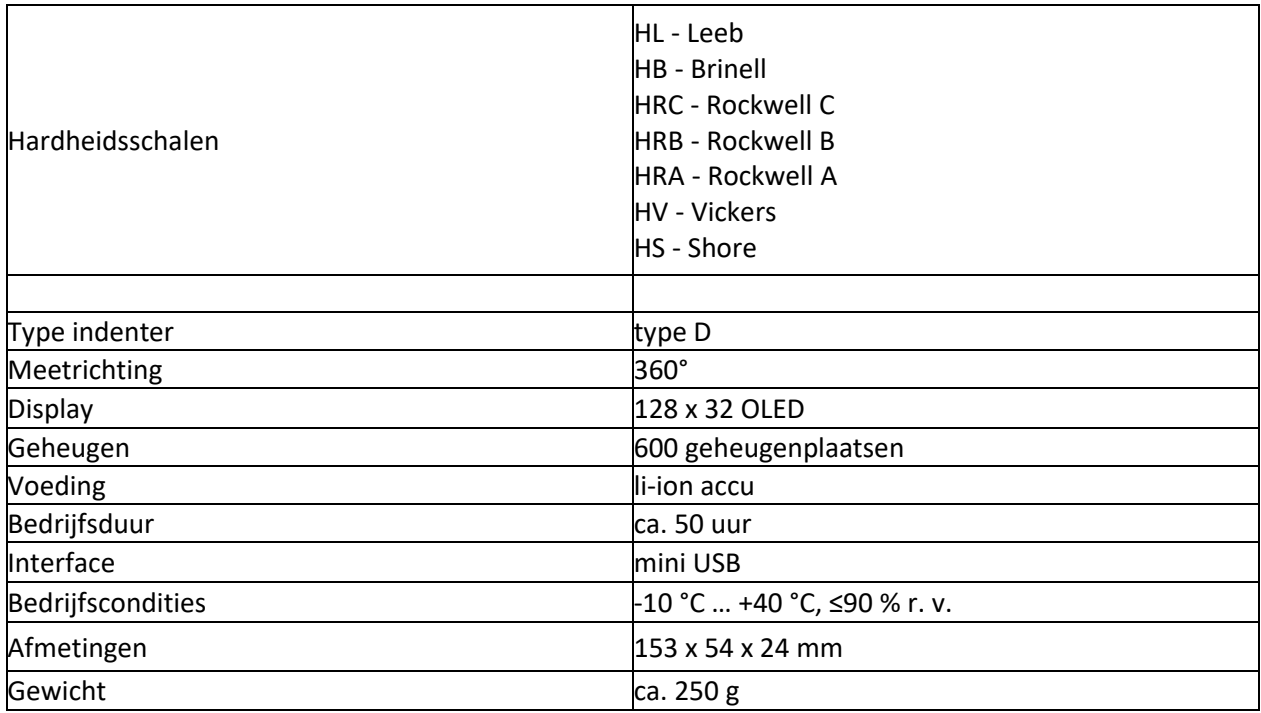

# <span id="page-6-0"></span>**5 Leveromvang**

- 1 x Durometer PCE-950
- 1 x Borstel
- 1 x Miniatuur meetadapter
- 1 x USB kabel
- 1 x Netstroomadapter
- 1 x Handleiding
- 1 x USB-stick met software
- 1 x Hardheidsblok
- 1 x Draagkoffer

# <span id="page-7-0"></span>**6 Optionele adapters**

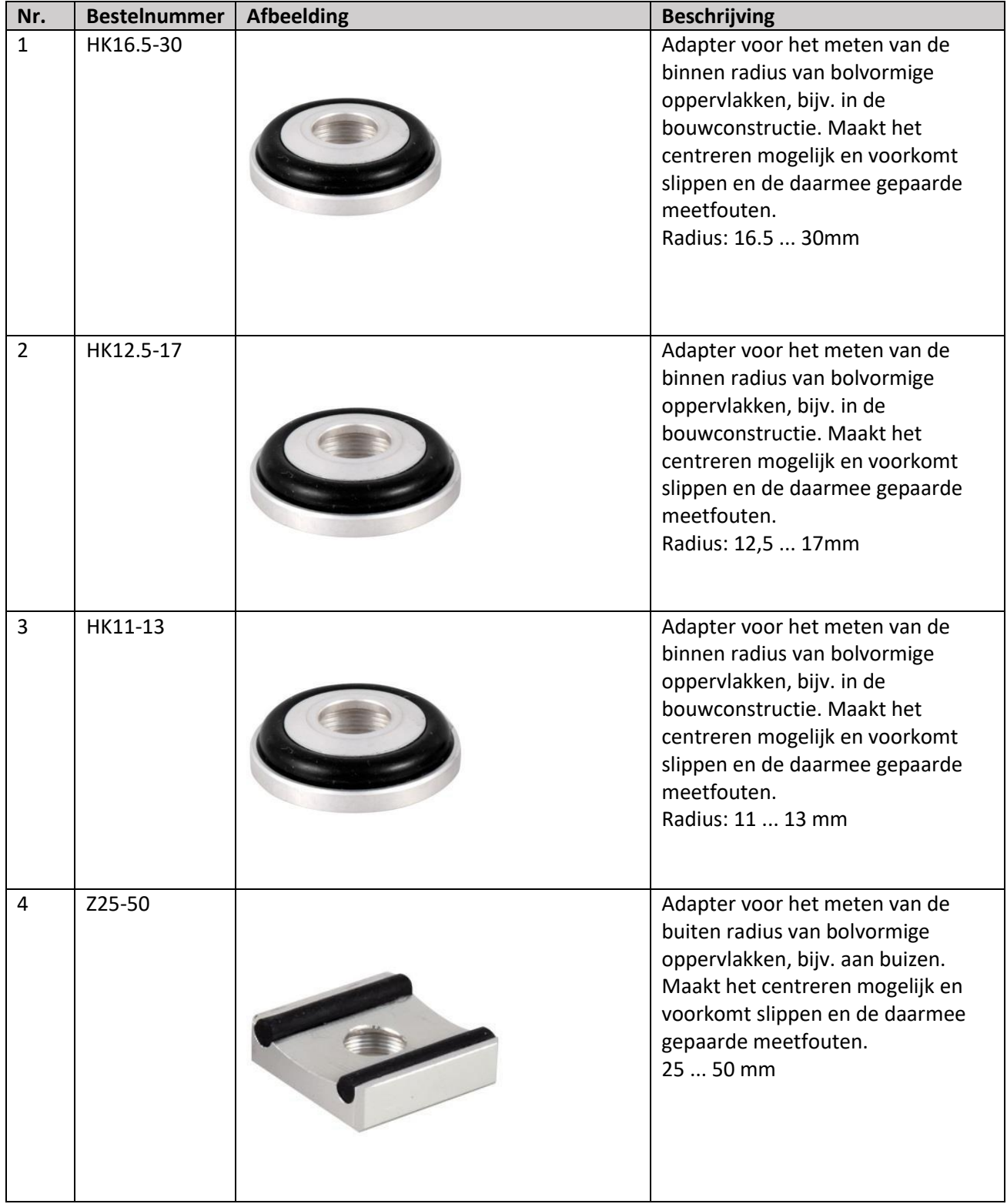

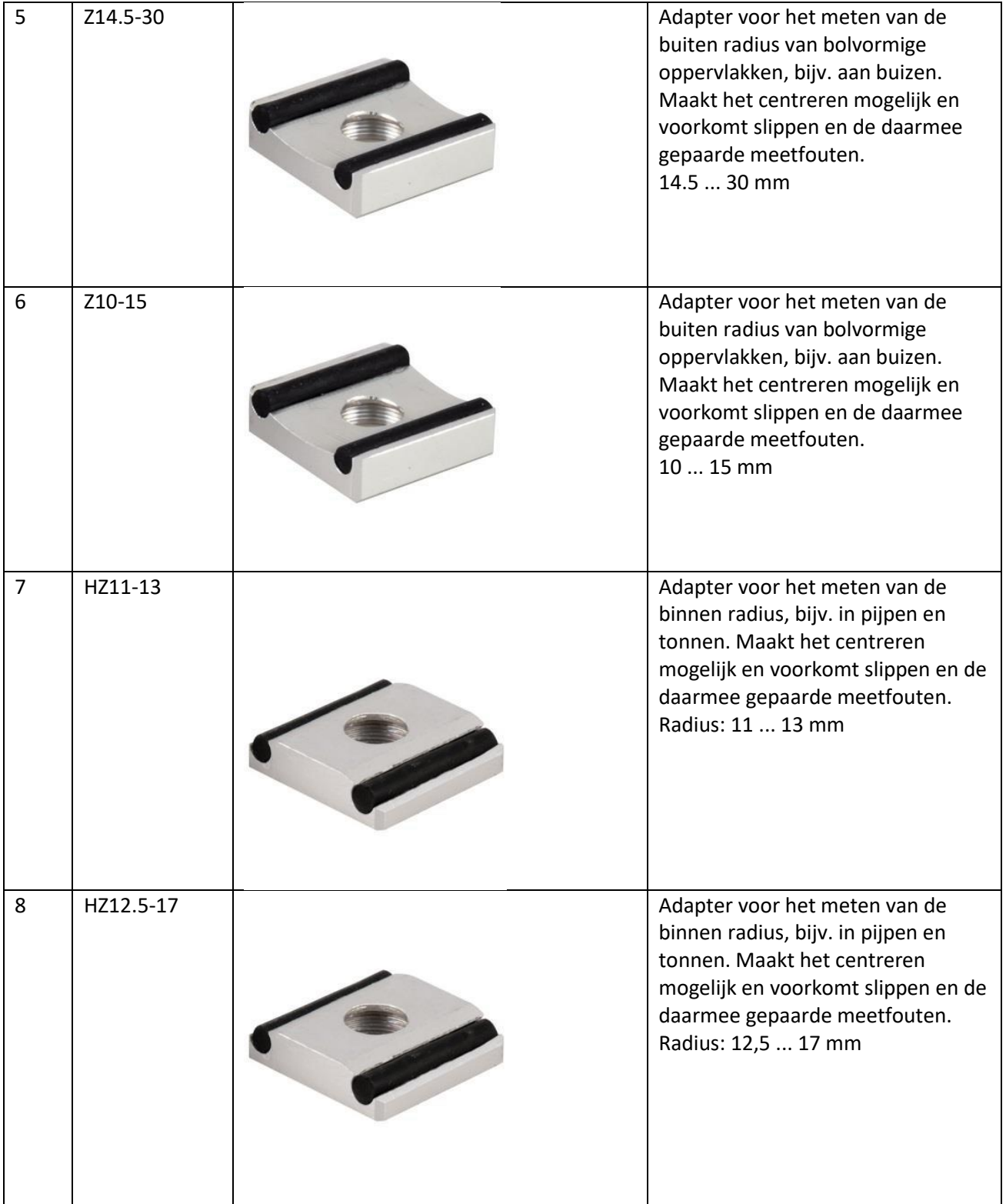

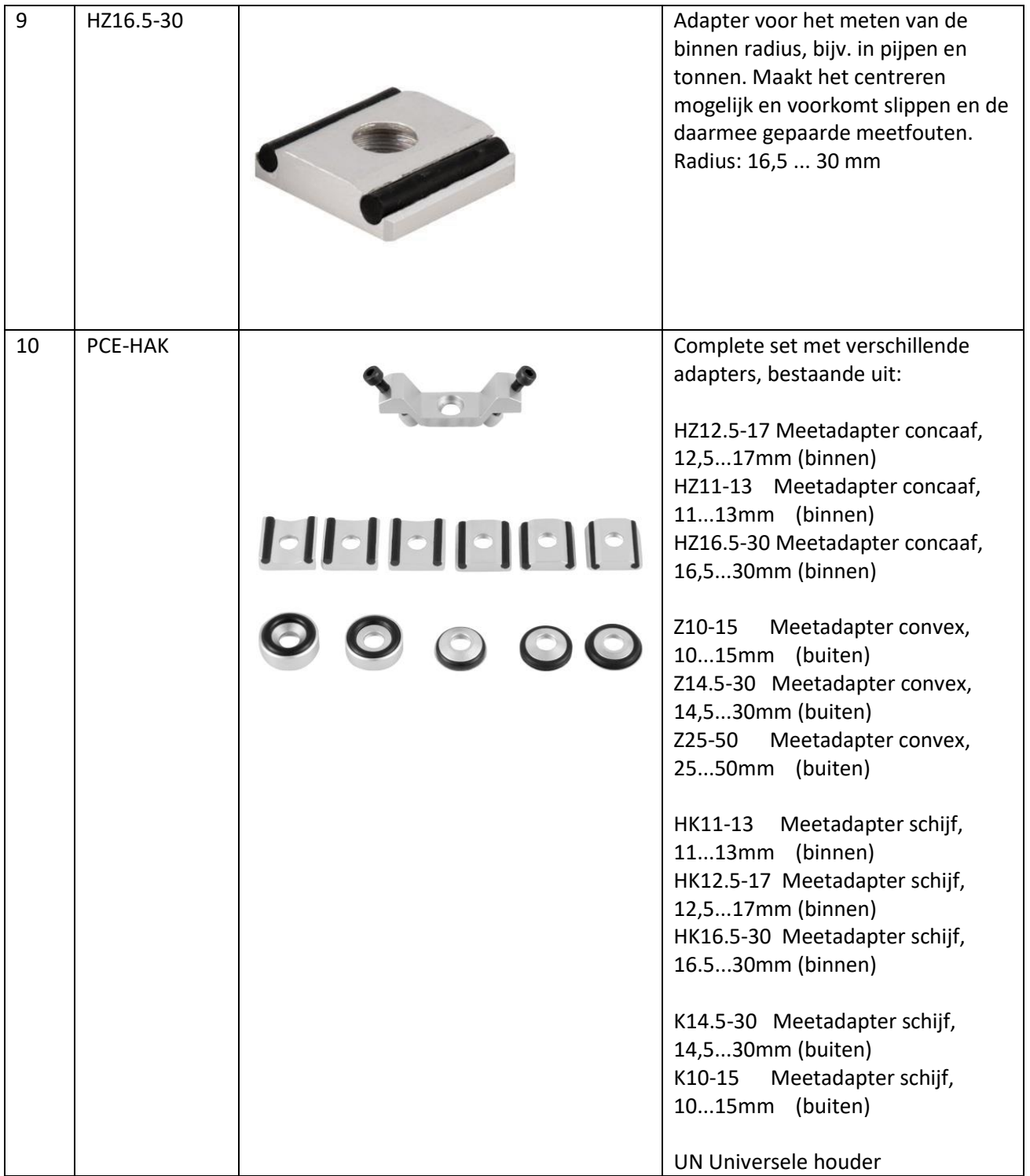

# <span id="page-10-0"></span>**7 Optionele externe indenters**

De externe indenters hoeven alleen maar aangesloten te worden en het apparaat herkent deze automatisch (zie systeembeschrijving voor de aansluiting).

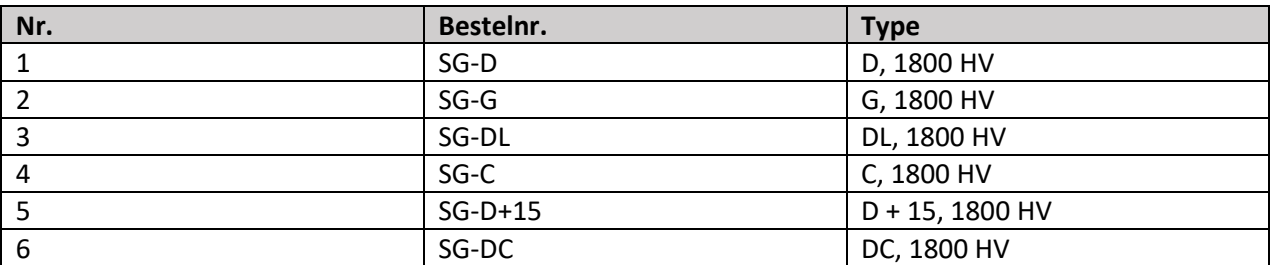

# <span id="page-10-1"></span>**8 Systeembeschrijving**

## <span id="page-10-2"></span>8.1 Apparaat

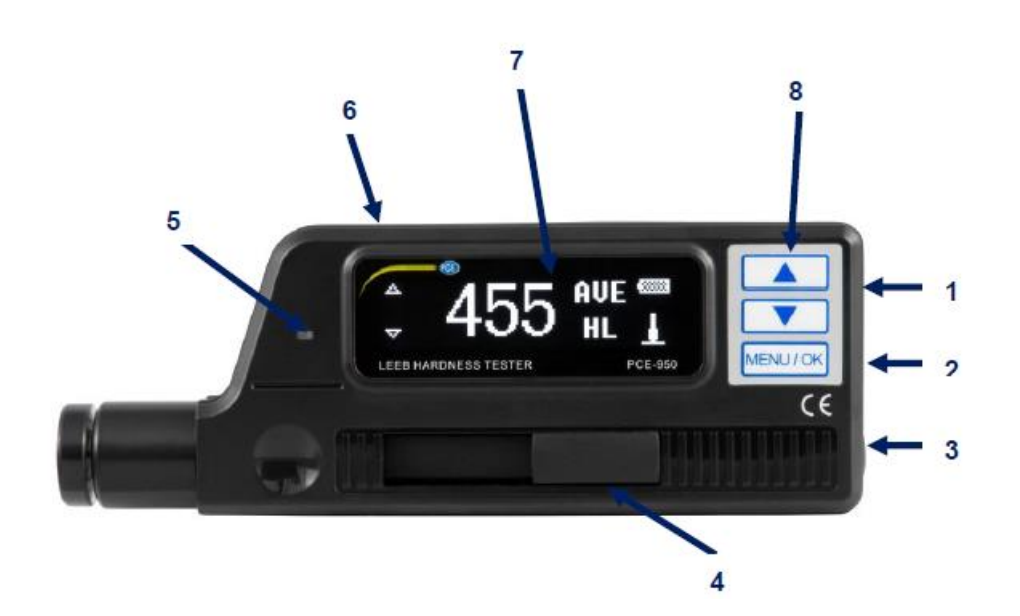

- 1. ON/OFF-toets
- 2. Mini-USB-aansluiting
- 3. Trigger-toets
- 4. Laadschuif
- 5. Indicatie-LED opladen
- 6. Aansluiting extern slaglichaam
- 7. OLED display
- 8. Bedientoetsen: Pijltoetsen- cursor verplaatsen MENU/OK- hoofdmenu/bevestigen

## <span id="page-11-0"></span>8.2 Display

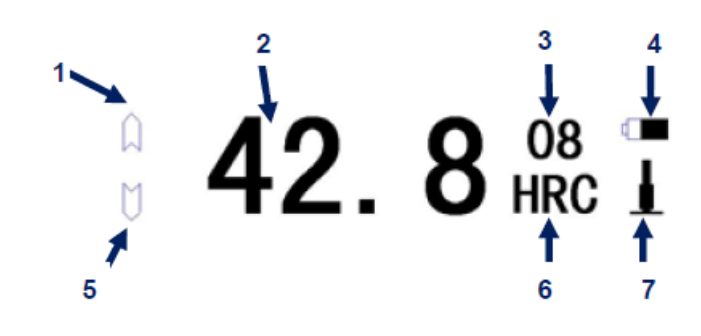

- 1. Alarm bovengrens 2. Meetresultaat
	-
- 3. Aantal metingen 4. Batterijstand indicatie
- 5. Alarm ondergrens 6. Hardheidsschaal
- 7. Slagrichting
	-

#### **Alarm boven- en ondergrens**

Wanneer de meetwaarde boven of onder deze grenzen komt, is het desbetreffende symbool gevuld.

#### **Meetresultaat**

Actuele meetwaarde (zonder aanduiding "AVE") of actuele gemiddelde (met "AVE"). De gemiddelde waarde kan alleen weergegeven worden, wanneer vooraf het gewenste aantal metingen is vastgelegd. Wordt ↑ weergegeven, dan overstijgt de gemeten waarde het meet- of omrekenbaar bereik. Wordt ↓ weergegeven, dan onderschrijdt de gemeten waarde het meet- of omrekenbaar bereik.

#### **Aantal metingen**

Hier wordt het aantal metingen weergegeven. Het aantal metingen, waarna de gemiddelde waarde wordt weergegeven, kan vooraf ingesteld worden via het menu.

#### **Batterijstand indicatie**

Het batterijsymbool toont de actuele batterijstand.

#### **Hardheidsschaal**

Hier wordt de gebruikte hardheidsschaal weergegeven.

#### **Slagrichting**

Hier wordt de slagrichting weergegeven.

# <span id="page-12-0"></span>**9 Bediening**

# <span id="page-12-1"></span>9.1 Voorbereiding

- − Het meetoppervlak dient glad, vlak, schoon en vrij van olie te zijn. Wanneer het oppervlak te ruw is, kan dit leiden tot meetfouten.
- − Bij gebogen oppervlakken dient u er op te letten dat het oppervlak glad is. Is de krommingradius R van het testobject kleiner dan 30 mm, dan dient u een steunring te gebruiken.

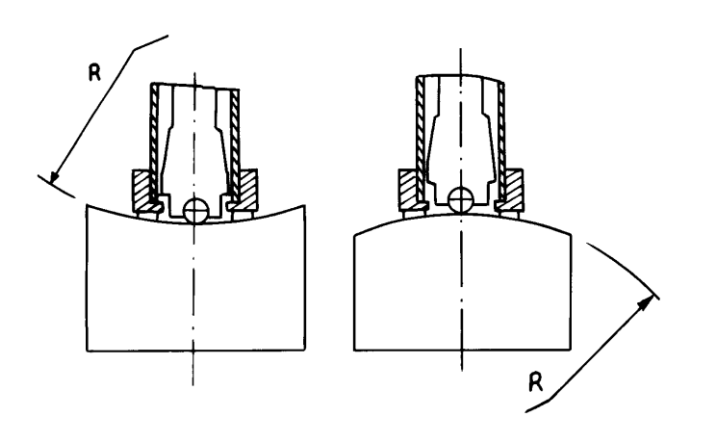

- − Wanneer het testobject magnetisch is, kan dit het meetresultaat vervalsen.
- − Bij testobjecten met een gewicht hoger dan 5 kg is geen aanvullend ondersteunend oppervlak noodzakelijk.
- − Testobjecten met een dunne wandsterkte en objecten met een gewicht tussen 2-5 kg hebben een ondersteunend oppervlak nodig van minimaal 5 kg. Deze ondersteuning moet goed vast gekoppeld worden met het testobject, om vervorming of vibraties door de inwerking van de indenter te vermeiden.
- − Testobjecten met een gewicht lager dan 2 kg, dienen eveneens gekoppeld te worden aan een ondersteunende ondergrond met een gewicht van min. 5 kg. Het koppelvlak tussen testobject en ondersteuning dient vlak en glad te zijn. Op de koppelvlakken dient voldoende koppeling pasta aangebracht te worden, echter niet overmatig veel.
- − Het testobject dient een minimaal gewicht te hebben van 100 g en een minimale dikte van 3 mm.
- − De doorhardingsdiepte van verharde onderdelen dient minimaal 0,8 mm te bedragen.
- − Om meetfouten te vermeiden, dient het meetoppervlak glad gepolijst te zijn met een max. ruwheid van Ra < 2 μm of Rz <  $10 \mu m$ .

## <span id="page-12-2"></span>9.2 Controleren van de nauwkeurigheid

Gebruik een standaard Leeb hardheidsblok om de nauwkeurigheid van de draagbare durometer te controleren. De meetfout en herhaalbaarheid dienen niet hoger uit te komen dan de waarden uit onderstaande tabel.

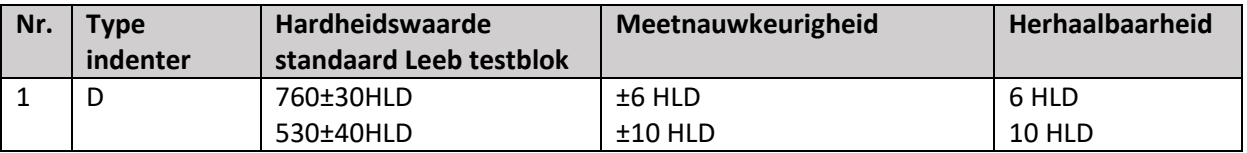

## **Opmerking**:

Wij raden aan minstens 5 meting door te voeren op het testblok en hieruit de gemiddelde waarde over te nemen. Deze gemiddelde waarde dient binnen de aangegeven toleranties te liggen, Is dit niet het geval, dan dient het apparaat opgestuurd te worden ter kalibratie. Neem hiervoor contact op met uw leverancier.

# <span id="page-13-0"></span>9.3 Meting

Schakel het apparaat in met de ON/OFF-toets. Het volgende scherm verschijnt op het display:

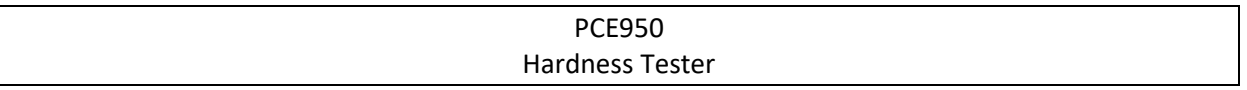

Het apparaat schakelt automatisch naar de meetmodus.

Schuif de laadschuif naar onderen, om de indenter te spannen. Plaats het apparaat nu met de ring op het meetoppervlak. De slagrichting dient verticaal tot het testoppervlak te zijn. Zorg ervoor, dat het apparaat goed vast op het testoppervlak gedrukt wordt en druk hierna op de trigger, om een meting door te voeren. Voer 5 metingen door per meetpunt. de afwijking van de gemiddelde waarde mag niet hoger zijn dan weergegeven in de tabel uit hoofdstuk 9.2.

De afstand tussen twee meetpunten en tussen een meetpunt en de rand van het testobject dient overeen te komen met onderstaande tabel.

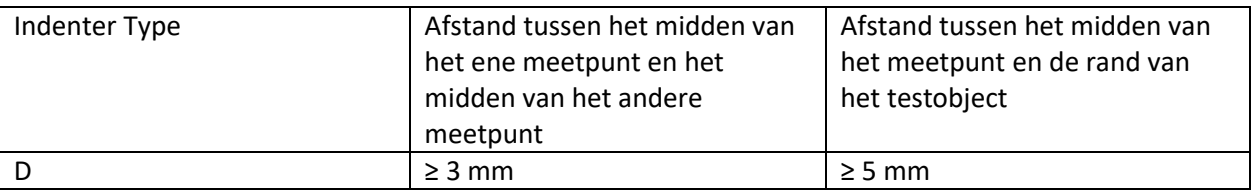

## <span id="page-13-1"></span>9.4 Weergave van het meetresultaat

- − De hardheidswaarde wordt weergegeven in een hardheidseenheid, bijv. HL (Hardheid Leeb), met daarbij het type slaglichaam. zo betekent het meetresultaat 700 HLD, dat er een Leebhardheid gemeten is van 700, met een type D indenter.
- − Bij de andere hardheidseenheden wordt de waarde omgerekend vanuit de HL-waarde. Zo betekent het meetresultaat 400 HVHLD, dat er een Vickers-hardheid (HV-Hardheid Vickers) gemeten is, welke omgerekend is vanuit de HL-waarde, met een type D indenter.

# <span id="page-13-2"></span>9.5 Hardheidsschalen

Niet alle materialen kunnen in iedere hardheidsschaal omgerekend worden. Bij de meting van een nieuw materiaal wordt de waarde automatisch weergegeven in HL. Daarom dient bij de instelling van de meetparameter eerst het materiaal geselecteerd te worden en daarna pas de hardheidsschaal.

# <span id="page-14-0"></span>**10 Menu-opbouw**

Druk op de MENU/OK-toets, om van de meetmodus naar het hoofdmenu te gaan. Het menu heeft de volgende opbouw:

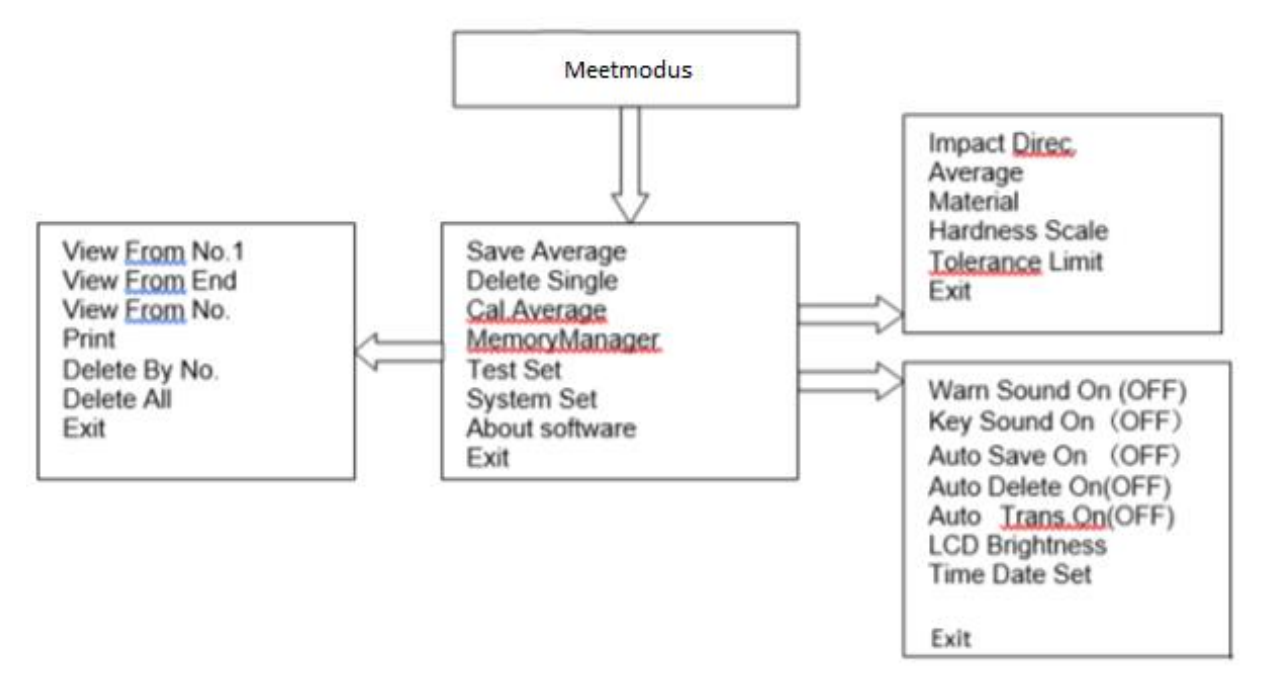

# <span id="page-14-1"></span>**11 Instellingen**

In het hoofdmenu treft u de volgende menupunten aan:

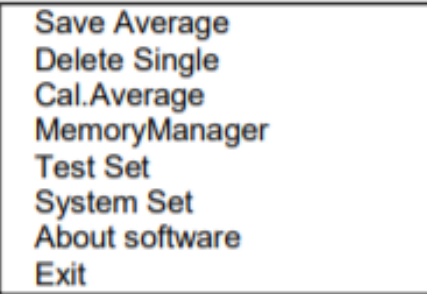

Met de pijltoetsen verplaatst u de cursor. Met MENU/OK selecteert u een functie.

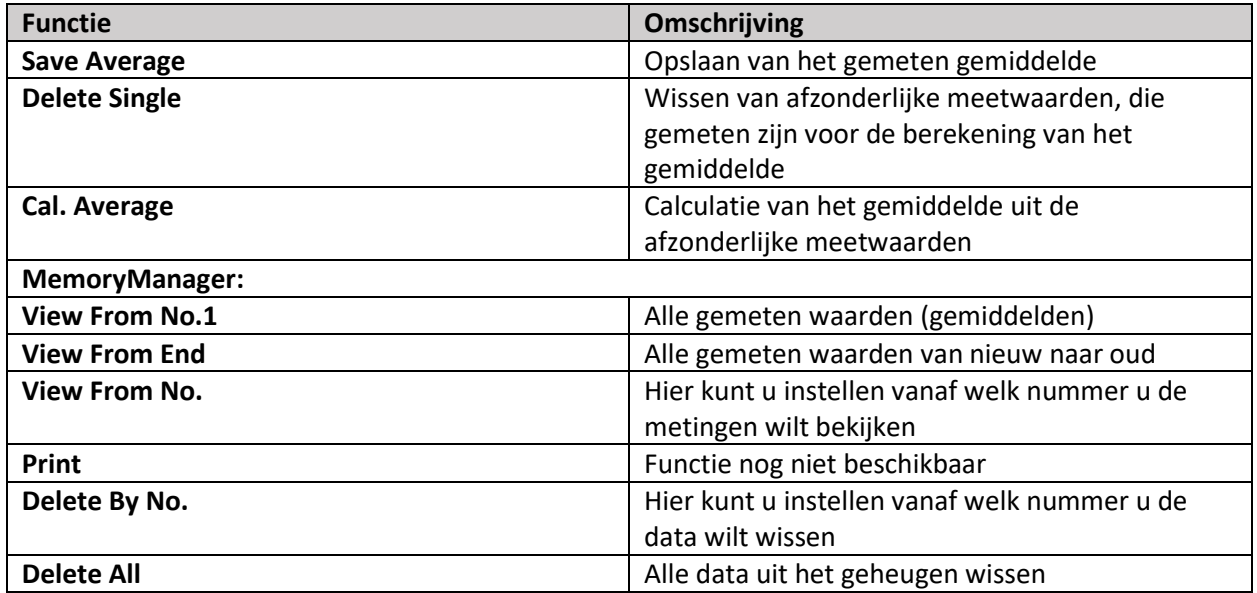

## <span id="page-15-0"></span>11.1 Opslaan

Via het submenu "**Save Average**" kunt u het gemeten gemiddelde opslaan. Dit werkt alleen, wanneer u het aantal metingen heeft doorgevoerd dat u heeft ingesteld voor de vorming van het gemiddelde, of wanneer u de vorming van het gemiddelde heeft beëindigd via "**Cal. Average**".

## <span id="page-15-1"></span>11.2 Waarde wissen

Wanneer u actueel weergegeven afzonderlijke of gemiddelde meetwaarde op het display wilt wissen gaat u naar het menupunt "**Cal. Average**". Hier selecteert u "Yes" orf "No".

## <span id="page-15-2"></span>11.3 Gemiddelde meetwaarde

Om tijdens de meting het gemiddelde te berekenen uit de reeds doorgevoerde afzonderlijke meetwaardes, en hiermee de meting te stoppen, selecteert u het menupunt "**Cal. Average**".

## <span id="page-15-3"></span>11.4 Geheugen

Om naar het geheugenmenu van het apparaat te gaan, selecteert u in het hoofdmenu het menupunt "**MemoryManager**".

Hier vindt u de volgende submenu's:

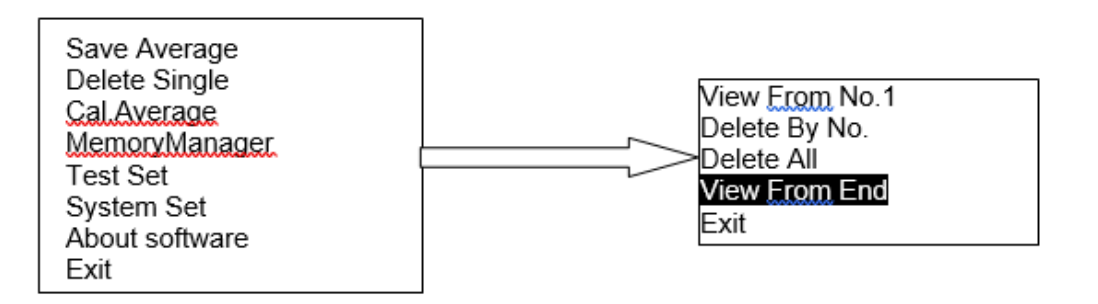

#### **Navigeren door het geheugenmenu**

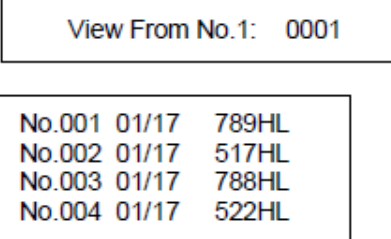

Na het selecteren van het gewenste menupunt, kunt u door de data scrollen met behulp van de pijltoetsen.

Met de MENU/OK-toets keert u terug naar de laatste pagina.

#### **Wissen van data**

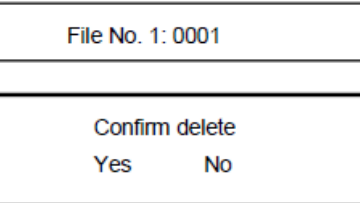

Met de pijltoetsen kunt u een bestand selecteren om te wissen. U bevestigt het wissen met de MENU/OK-toets.

Hierna bevestigt u het wissen nogmaals, door Yes te selecteren met de pijltoetsen, welke u wederom bevestigt met MENU/OK.

## <span id="page-16-0"></span>11.5 Meetinstellingen

In het meetinstellingen menu vindt u de volgende menupunten:

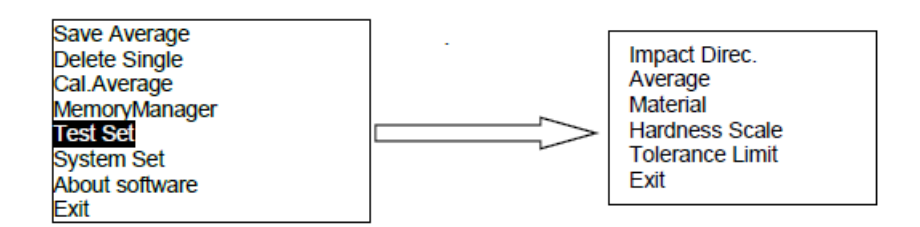

Ga, door te drukken op de MENU/OK-toets, naar het hoofdmenu. Gebruik de pijltoetsen, om het menupunt "Test Set" te selecteren en open het menupunt met de MENU/OK-toets.

#### <span id="page-16-1"></span>11.5.1 Slagrichting

Via het menupunt **"Impact Direc."** kunt u de slagrichting van de indenter instellen.

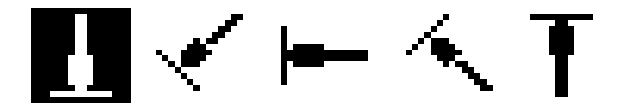

Selecteer met behulp van de pijltoetsen de gewenste slagrichting en bevestig met MENU/OK.

## <span id="page-17-0"></span>11.5.2 Gemiddelde (Average)

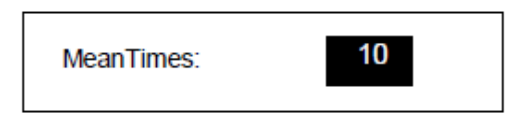

Hier stelt u in hoeveel metingen doorgevoerd worden voor de berekening van het gemiddelde. U kunt kiezen uit een getal tussen 1 en 10, met behulp van de pijltoetsen. Bevestig met ENTER/OK.

## <span id="page-17-1"></span>11.5.3 Materiaalselectie (Material)

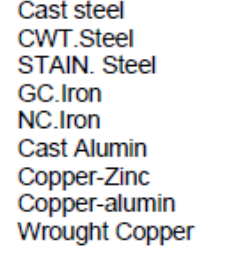

Met de pijltoetsen selecteert u onder dit menupunt het materiaal. Bevestig met ENTER/OK.

**Opmerking**: Wanneer een nieuw materiaal gemeten wordt, zal de waarde automatisch weergegeven worden in HL. Daarom is het van belang om eerst het materiaal in te stellen en daarna pas de hardheidsschaal.

## <span id="page-17-2"></span>11.5.4 Hardheidsschaal (Hardness Scale)

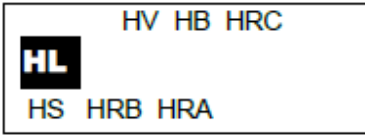

Met de pijltoetsen selecteert u onder dit menupunt de hardheidsschaal. Bevestig met ENTER/OK.

**Opmerking**: U dient alleen hardheidsschalen te selecteren welke geschikt zijn voor het geselecteerde materiaal. Wanneer

een nieuw materiaal gemeten wordt, zal de waarde automatisch weergegeven worden in HL. Daarom is het van belang om eerst het materiaal in te stellen en daarna pas de hardheidsschaal.

## <span id="page-17-3"></span>11.5.5 Grenswaarden

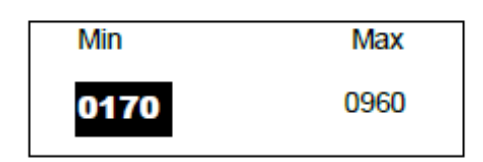

Via het menupunt "**Tolerance Limit**" stelt u de boven- en ondergrens in, met behulp van de pijltoetsen. Met MENU/OK springt u naar het volgende cijfer. Na de instelling van het laatste cijfer komt u in de meetmodus.

**Opmerking**: Overschrijdt de ingestelde waarde het meetbereik, dan wordt gevraagd om opnieuw een waarde in te stellen. Indien de Min-waarde hoger is dan de Max-waarde, worden de waarden automatisch omgeruild.

## <span id="page-18-0"></span>11.6 Systeem instellingen

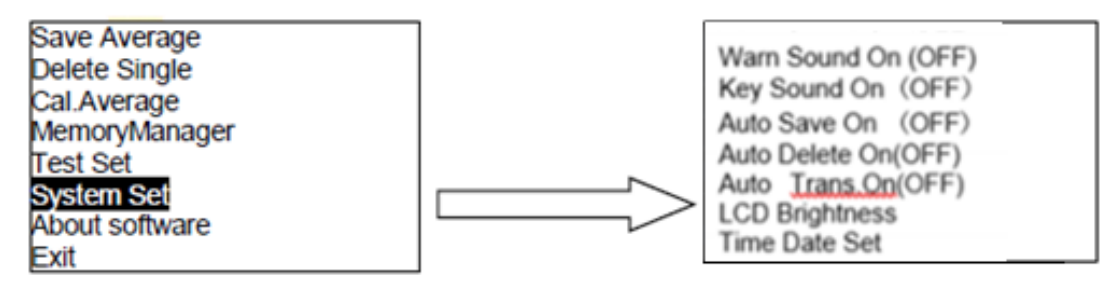

Onder het menupunt "**System Set**", vindt u de volgende menupunten:

## <span id="page-18-1"></span>11.6.1 Alarmtoon (Warn Sound)

Hier kunt u de alarmtoon activeren/deactiveren, met behulp van de MENU/OK-toets.

## <span id="page-18-2"></span>11.6.2 Toets geluid (Key Sound)

Hier kunt u het geluid voor toetsen activeren/deactiveren, met behulp van de MENU/OK-toets.

## <span id="page-18-3"></span>11.6.3 Automatisch opslaan (Auto Save)

Deze functie maakt het mogelijk om automatisch de gemiddelden op te slaan. Met behulp van de MENU/OK-toets activeert/deactiveert u deze functie.

## <span id="page-18-4"></span>11.6.4 Automatisch wissen (Auto Delete)

Deze functie maakt het mogelijk om automatisch de resultaten te wissen, welke buiten het meetbereik liggen. Voor iedere gewiste waarde, dient ook weer een nieuwe meting doorgevoerd te worden. Met behulp van de MENU/OK-toets activeert/deactiveert u deze functie.

## <span id="page-18-5"></span>11.6.5 Automatisch overdragen (Auto Transfer)

Na de berekening van het gemiddelde, kan de data automatisch als tekstbestand naar een pc gestuurd worden via de meegeleverde usb-kabel. Met behulp van de MENU/OK-toets activeert/deactiveert u deze functie.

## <span id="page-18-6"></span>11.6.6 Displayhelderheid (LCD Brightness)

Onder dit menupunt kunt u, met behulp van de pijltoetsen, de helderheid van het display veranderen. Bevestig de instelling met de MENU/OK-toets.

## <span id="page-19-0"></span>11.6.7 Tijd/datum-instelling (Time Date Set)

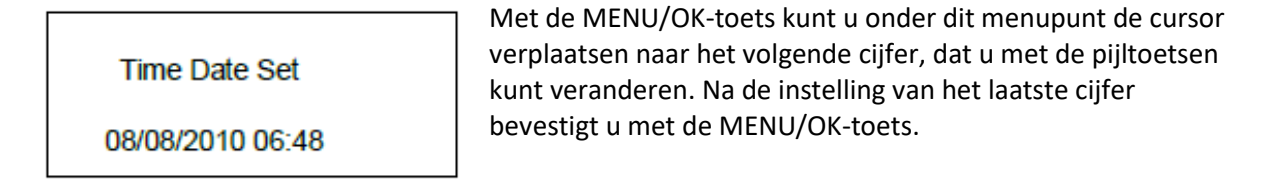

## <span id="page-19-1"></span>11.7 Software informatie

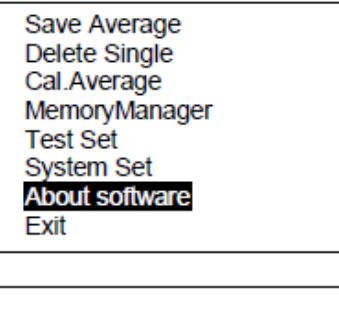

Onder het menupunt "**About software**" vindt u informatie over het instrument, inclusief het serienummer en de softwareversie. voor de navigatie gebruikt u de pijltoetsen. Door op de MENU/OKtoets te drukken, keert u terug naar de meetmodus.

# $SN:$

**Hardness tester** 

# <span id="page-19-2"></span>11.8 Exit

Het laatste menupunt van het hoofdmenu is "**Exit**". Selecteer dit menupunt, om het hoofdmenu te verlaten.

# <span id="page-19-3"></span>**12 Kalibratie**

Het apparaat dient voor het eerste gebruik, alsmede na een langere gebruiksduur, gekalibreerd te worden.

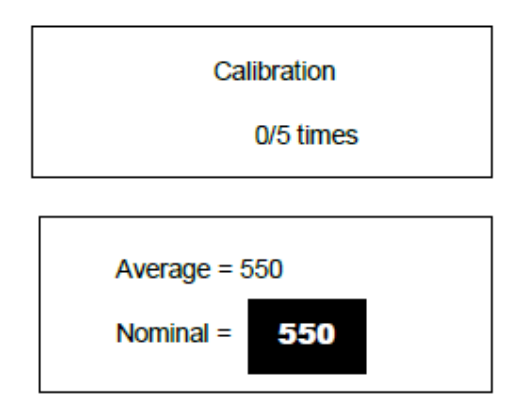

Houd hiertoe de ON/OFF-toets gelijktijdig met de pijltoetsen ingedrukt, tot het kalibratiescherm verschijnt. Stel de slagrichting in  $\{\downarrow\}$  en voer 5 metingen door op het meegeleverde testblok.

Hierna zal de meter de gemiddelde waarde van deze 5 meting weergeven. Met behulp van de pijltoetsen kunt u de standaardwaarde van het testblok invoeren. Met de MENU/OK-toets beëindigt u de kalibratie. De nauwkeurigheid ligt rond de 6HL.

# <span id="page-20-0"></span>**13 Accu**

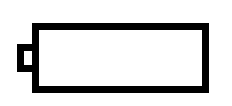

Indien het symbool verschijnt op het display van het apparaat, dient u deze op te laden met de meegeleverde netstroomadapter, voordat het apparaat automatisch uitvalt.

# <span id="page-20-1"></span>**14 Automatische uitschakeling**

Om de accu te sparen, is het apparaat uitgerust met een auto-power-off functie.

- − Na 5 minuten van inactiviteit schakelt het apparaat vanzelf uit.
- − Voor het uitschakelen knippert het display 20 sec. lang. Het uitschakelen kan dan vermeden worden met een druk op een willekeurige toets, behalve de ON-OFF-toets.
- − Wanneer de batterij leeg is, knippert het bijbehorende symbool en schakelt het apparaat vanzelf uit.

# <span id="page-20-2"></span>**15 Aansluiting op de pc**

- Schakel het apparaat in.
- Installeer de driver en de software op de pc, vanaf de meegeleverde usb-stick.
- Sluit het apparaat, via de usb-kabel, aan op de pc
- Open de software en klik onderin het scherm op "CONN" (Connect), om een verbinding met apparaat tot stand te brengen.
- Nu kunt u via "READ" of via "LOAD" de meetgegevens van het meetapparaat uploaden en grafisch uitlezen op de pc.

# <span id="page-20-3"></span>**16 Materialen**

- CAST STEEL (gietstaal)
- ⚫ CWT. STEEL (Koudgewalst staal)
- STAIN. STEEL (RVS)

● GC. IRON (Grijs gietijzer)

- NC. IRON (Gietijzer met kogelgrafiet)
- CAST. ALUMIN (Gegoten aluminiumlegering)
- COPPER ZINC (Messing)
- COPPER ALUMIN (Brons)
- WROUGHT COPPER (Koper)

# <span id="page-21-0"></span>**17 Omrekeningstabel**

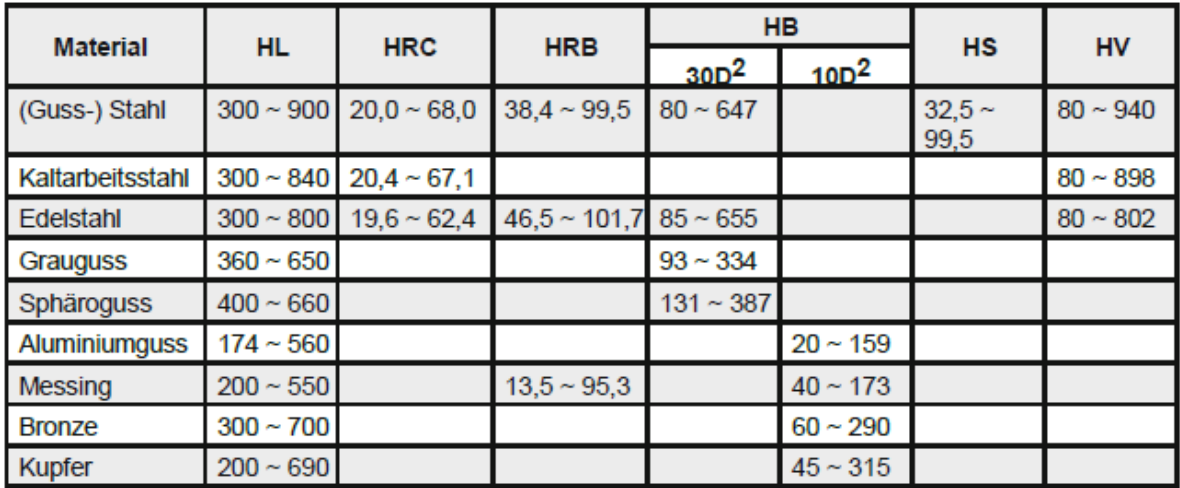

# <span id="page-21-1"></span>**18 Onderhoud**

# <span id="page-21-2"></span>18.1 Probleem oplossing

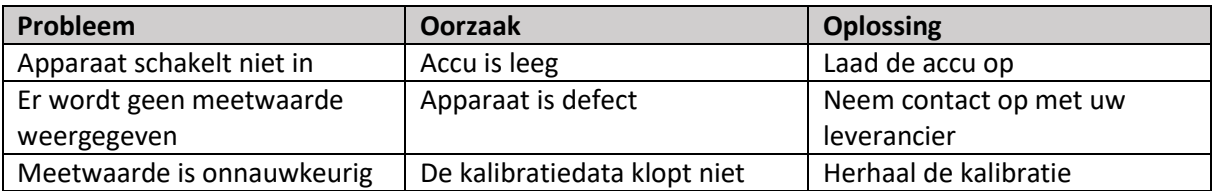

# <span id="page-21-3"></span>18.2 Onderhoud

- − Na 1000 … 2000 metingen dient de meetschacht met de meegeleverde borstel gereinigd te worden. Verwijder hiertoe de beschermring en het slaglichaam. Ga daarna met de borstel de schacht in, draai deze tegen de klok in van boven naar onderen en trek deze er weer uit. Herhaal dit 5-maal en bevestig de beschermring en het slaglichaam weer op de plaats.
- − Het slaglichaam/indenter dient zich na gebruik in ongeladen toestand.
- − Gebruik in geen geval smeermiddel voor het slaglichaam.
- − Wanneer de meetfout bij de kalibratie hoger is dan 2 HRC, kan het zijn dat de meettip of het slaglichaam vervangen moet worden. Neem in dat geval contact op met uw leverancier.
- − Het slaglichaam, de beschermring en de laadschuif vallen buiten onze garantie.

# <span id="page-22-0"></span>**19 Garantie**

Onze garantievoorwaarden zijn te vinden in onze algemene voorwaarden, op onze website: <https://www.pce-instruments.com/dutch/verkoopvoorwaarden>

# <span id="page-22-1"></span>**20 Verwijdering en contact**

Batterijen mogen niet worden weggegooid bij het huishoudelijk afval; de eindgebruiker is wettelijk verplicht deze in te leveren. Gebruikte batterijen kunnen bij de daarvoor bestemde inzamelpunten worden ingeleverd.

Bij vragen over ons assortiment of het instrument kunt u contact opnemen met:

PCE Brookhuis B.V.

Institutenweg 15 7521 PH Enschede The Netherlands

Telefoon: +31 53 737 01 92 Fax: +31 53 430 36 46

[info@pcebenelux.nl](mailto:info@pcebenelux.nl)

Een compleet overzicht van onze apparatuur vindt u hier: <http://www.pcebrookhuis.nl/> <https://www.pce-instruments.com/dutch/>

WEEE-Reg.-Nr.DE69278128

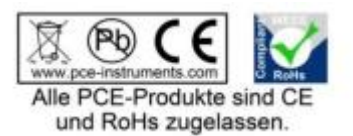